# **How to Convert a Document to PDF (Portable Document Format)**

The following instructions will guide you on how to convert a document to PDF and place it on a diskette. The illustration is done using WordPerfect.

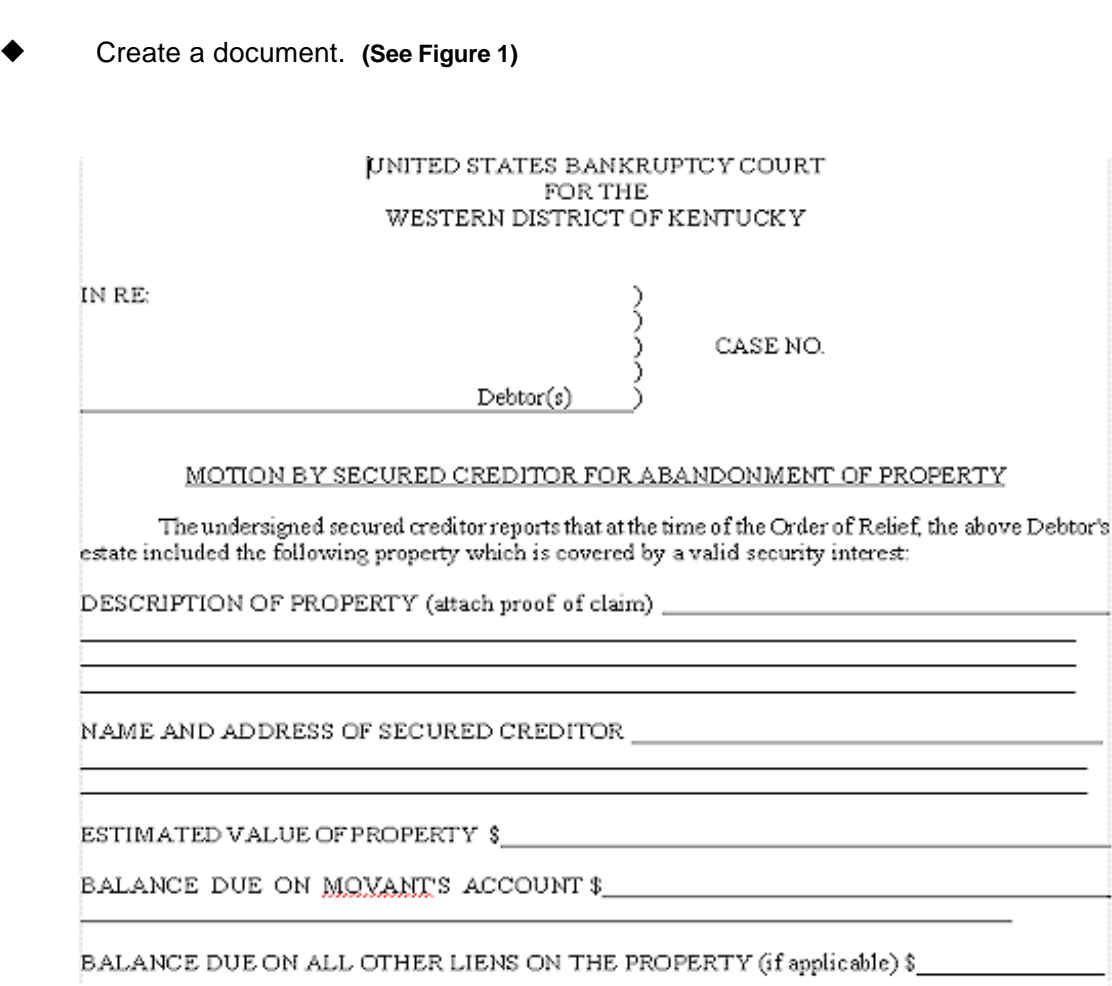

### **Figure 1**

ó Click the Printer icon on your toolbar **(See Figure 2a)**

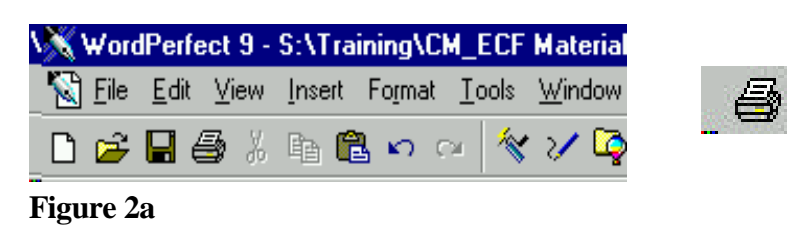

ó Click the down arrow on the "Current printer:" field. **(See Figure 2b)**

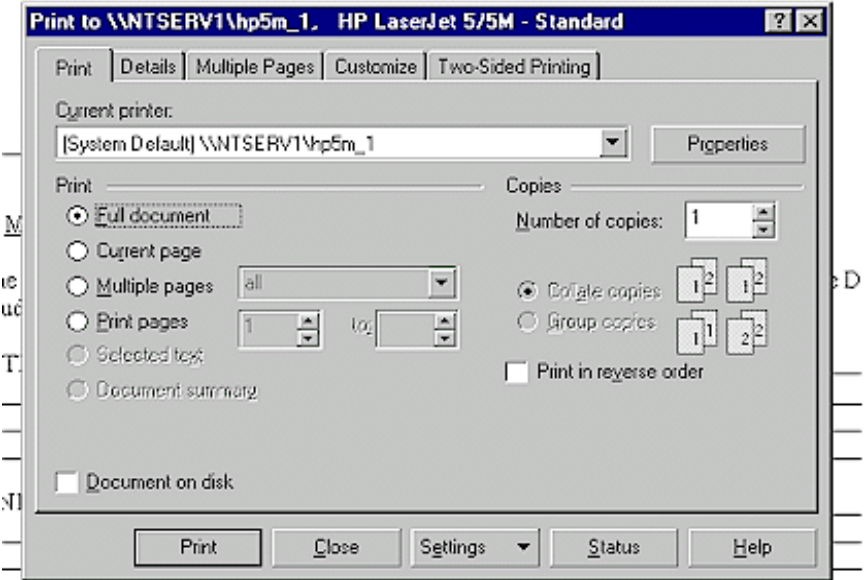

 $\cdot$ 

**Figure 2b**

Select "Acrobat PDFWriter from the drop down menu. (See **Figure 2C)**

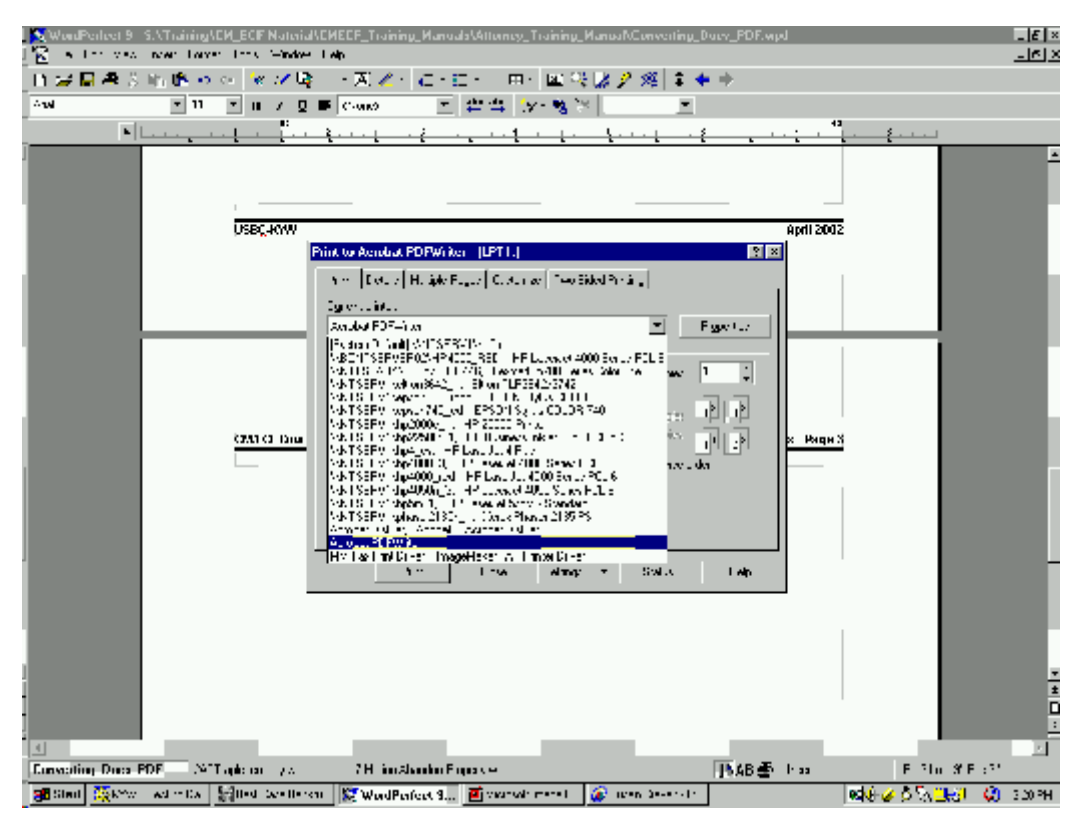

**Figure 2C**

ó Click the "Print" button. **(See Figure 2d)**

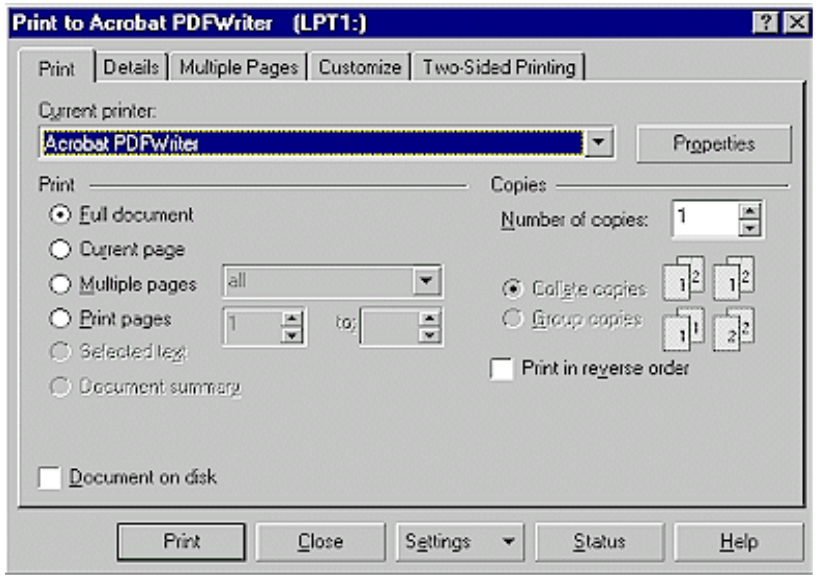

**Figure 2d**

Select the directory (usually A drive for diskettes) where the appropriate PDF file will be saved. **(See Figure 2e)**

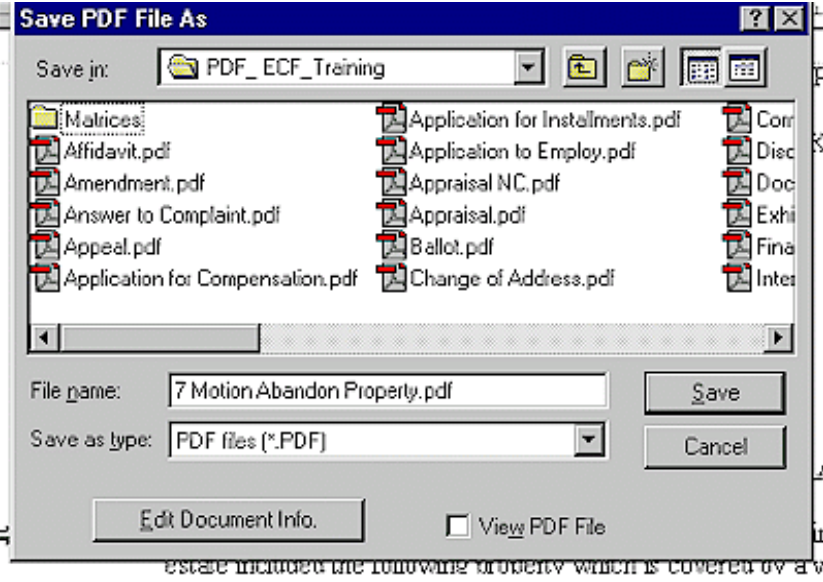

**Figure 2e**

- Enter the file name. For petitions, the name should be the debtor's last name, such as "Smith.pdf". For all other PDF documents, use "yy-nnnnn-s.pdf" where yy-nnnnn is the case number and s is optional characters to identify the documents; the s is only required if there are multiple documents being filed for the same case. Click the save button. The document is now saved as a PDF document.
- Please note that matrixes should be filed as text files and not PDF files.
- Complete an "Affidavit and Request to File" document, which must be filed with the diskette. An example follows:

# **IN THE UNITED STATES BANKRUPTCY COURT FOR THE WESTERN DISTRICT OF KENTUCKY**

 $\ln$  re:  $\qquad \qquad$  ) ) ) Case No. )  $Dektor(s)$ 

## AFFIDAVIT AND REQUEST TO FILE

Comes now, (Movant's/Attorney's name) and certifies to this Court that

(movant/attorney) is unable to file in the Electronic Case Filing system, because

(explain reason for being unable to file electronically).

WHEREFORE, (movant/attorney) , request the Court file (Name of file on

diskette to be filed) submitted this the day of (date).

Attorney for (movant)

 $\overline{a}$ 

LBR 16.18 (1-02)